Aprende cómo buscar, añadir y eliminar productos de tu pedido de lealtad mensual (LRP)

Hay dos maneras de hacerlo.

- 1. Directamente desde el pedido de lealtad
- 2. Añadiendo los productos al carrito

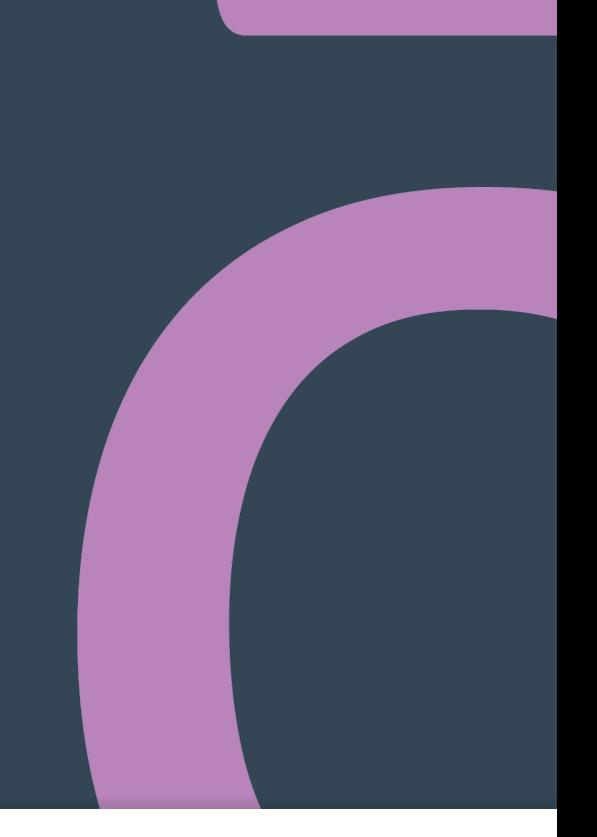

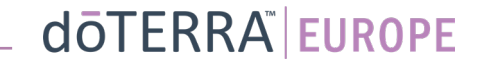

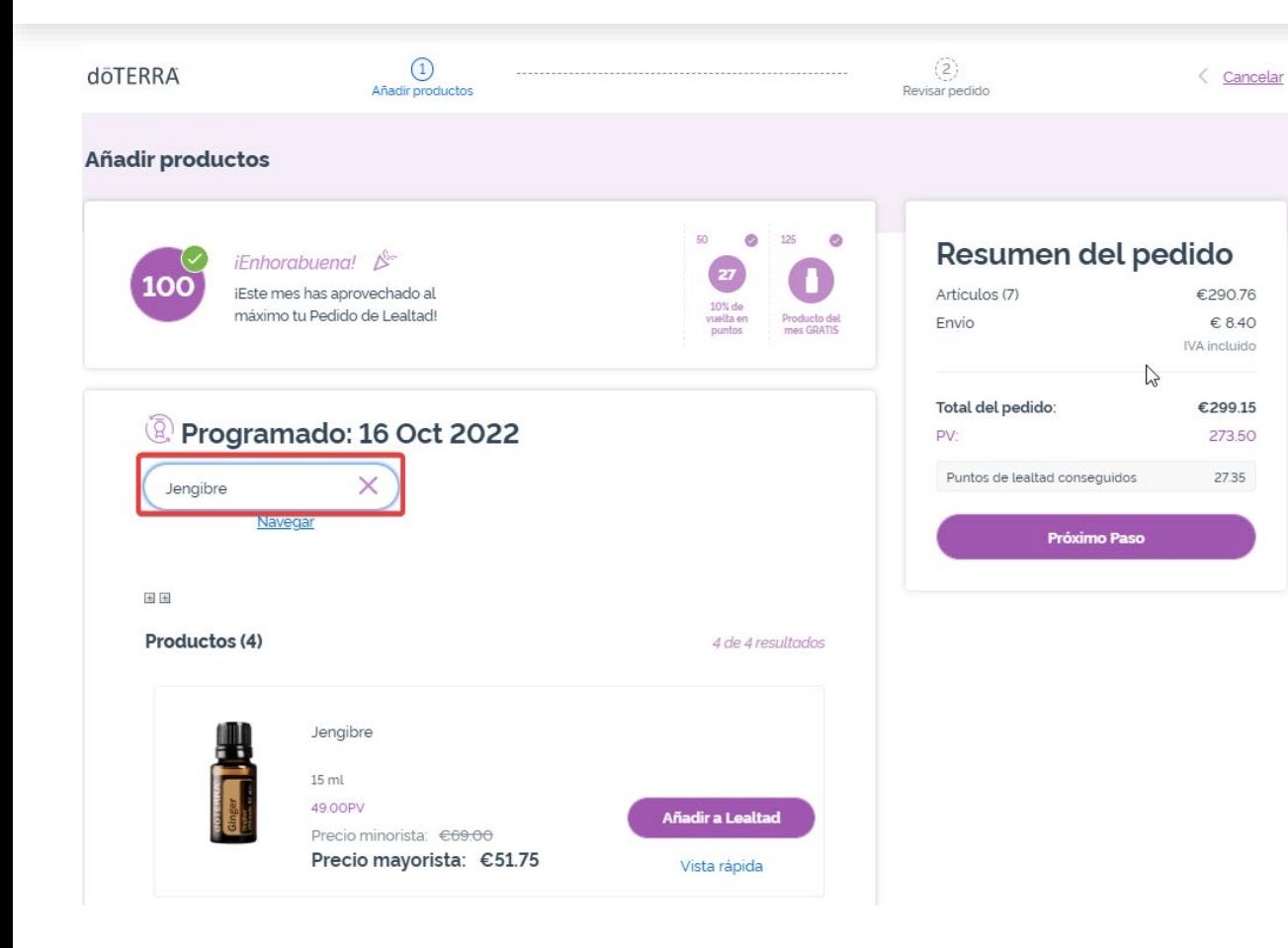

 $\mathcal{L} = \{1,2,3\}$ 

Puedes añadir productos escribiendo el nombre del producto en **la barra de búsqueda**.

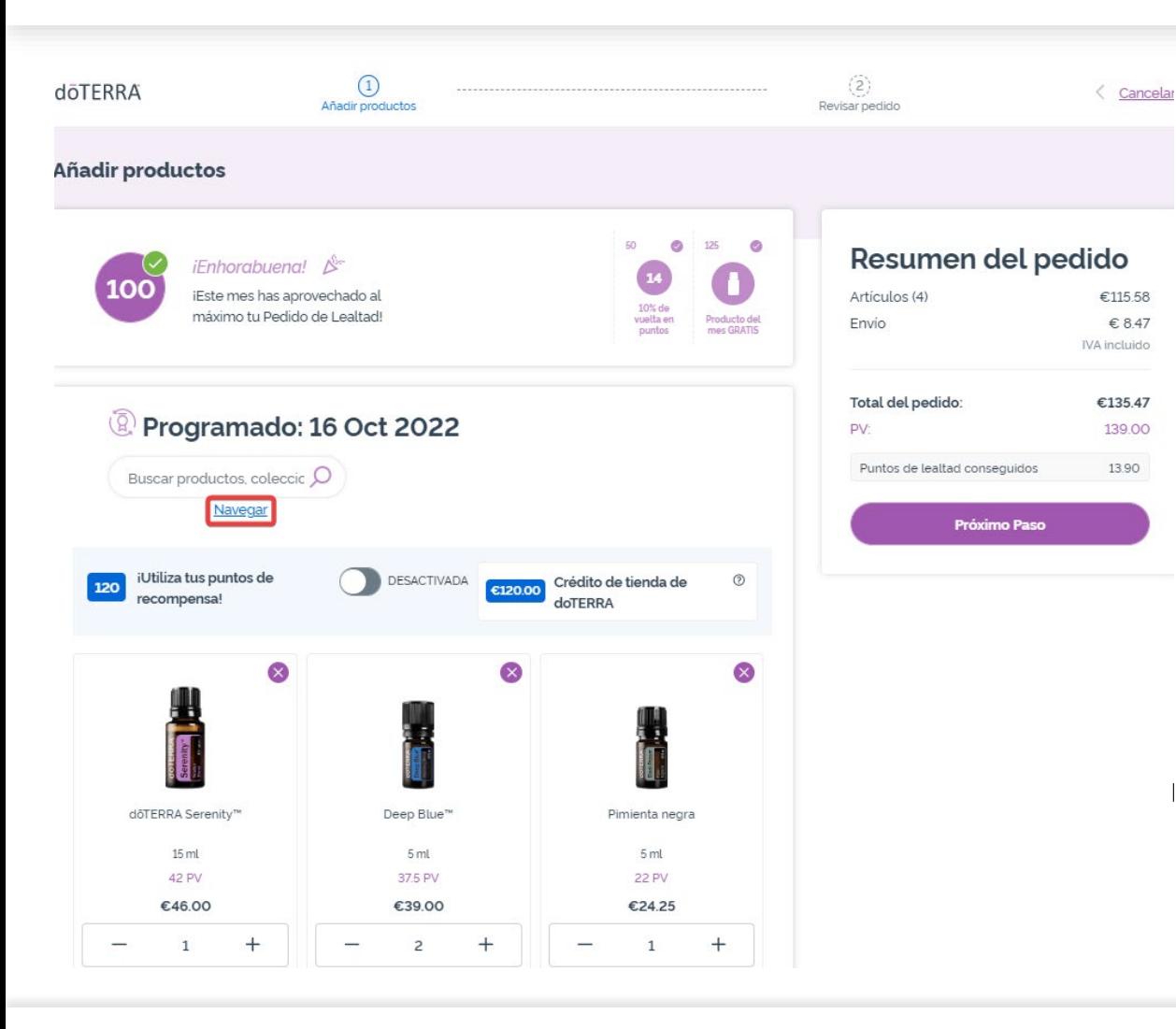

### Para ver todos los productos de doTERRA Europe, haz clic en **«Navegar»**.

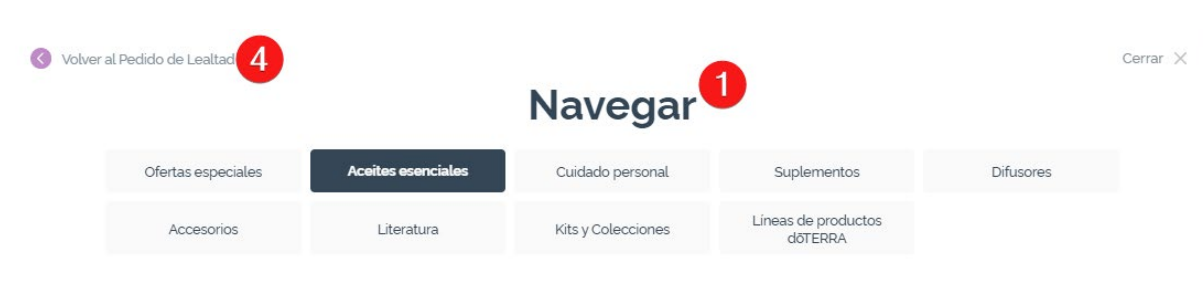

#### **Aceites esenciales**

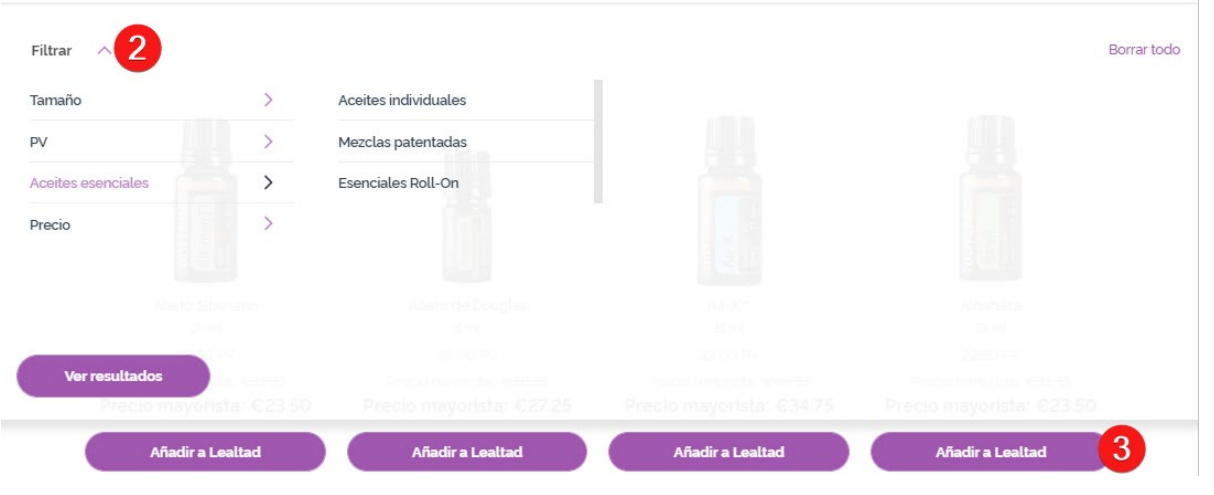

1) Cuando estés **viendo los productos**, puedes filtrar la lista de productos por categoría (por ejemplo, aceites esenciales o cuidado personal).

2) También puedes ordenar el producto por subcategoría utilizando la opción de filtro.

3) Para añadir los productos que quieras, haz clic en «Añadir a lealtad»

4) Cuando hayas terminado de añadir productos, haz clic en «Volver al Pedido de Lealtad».

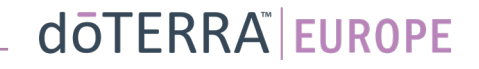

Puedes ajustar la cantidad de cada producto utilizando los iconos «-/+».

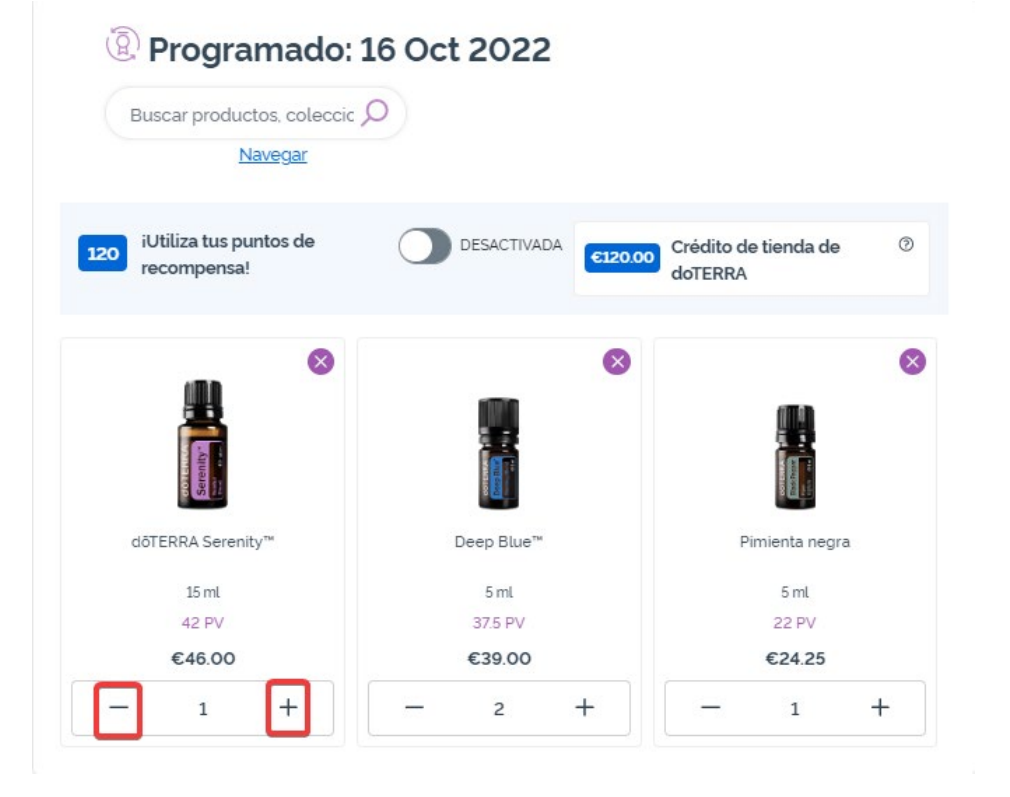

Para eliminar un producto, haz clic en «x».

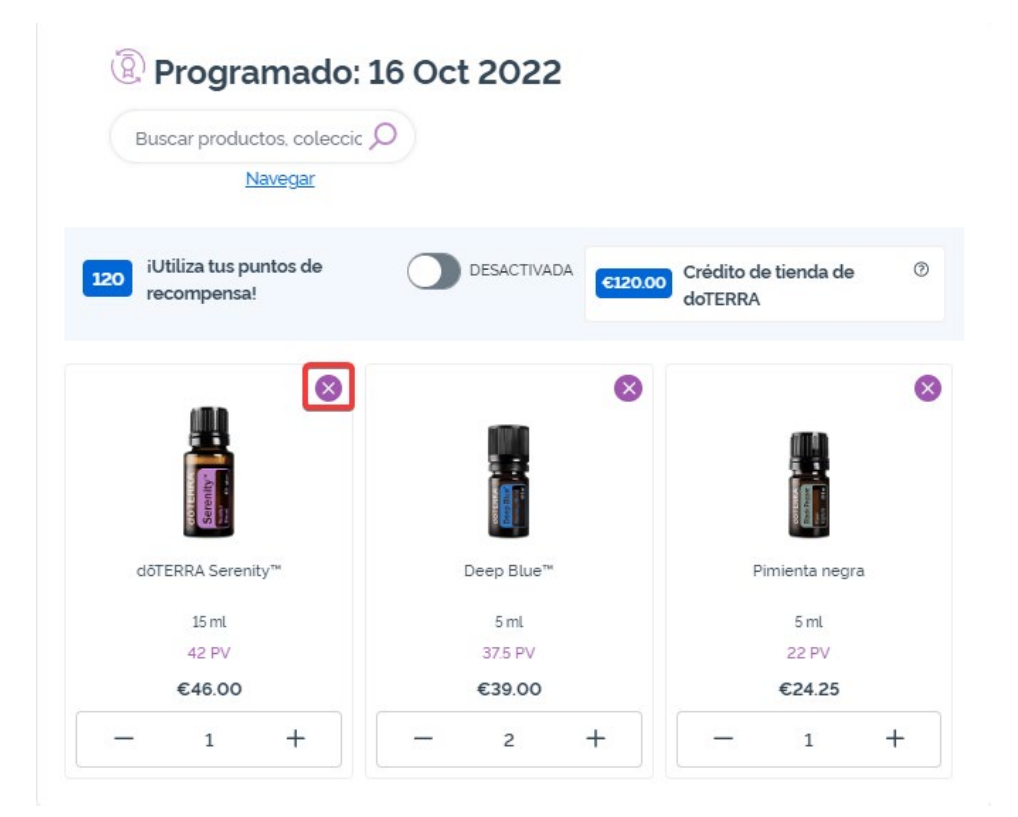

Cuando termines de añadir productos a tu pedido de lealtad mensual (LRP), ve a «Próximo Paso» y escoge entre «Procesar ahora» o guardar los cambios si eliges procesarlo en la fecha programada.

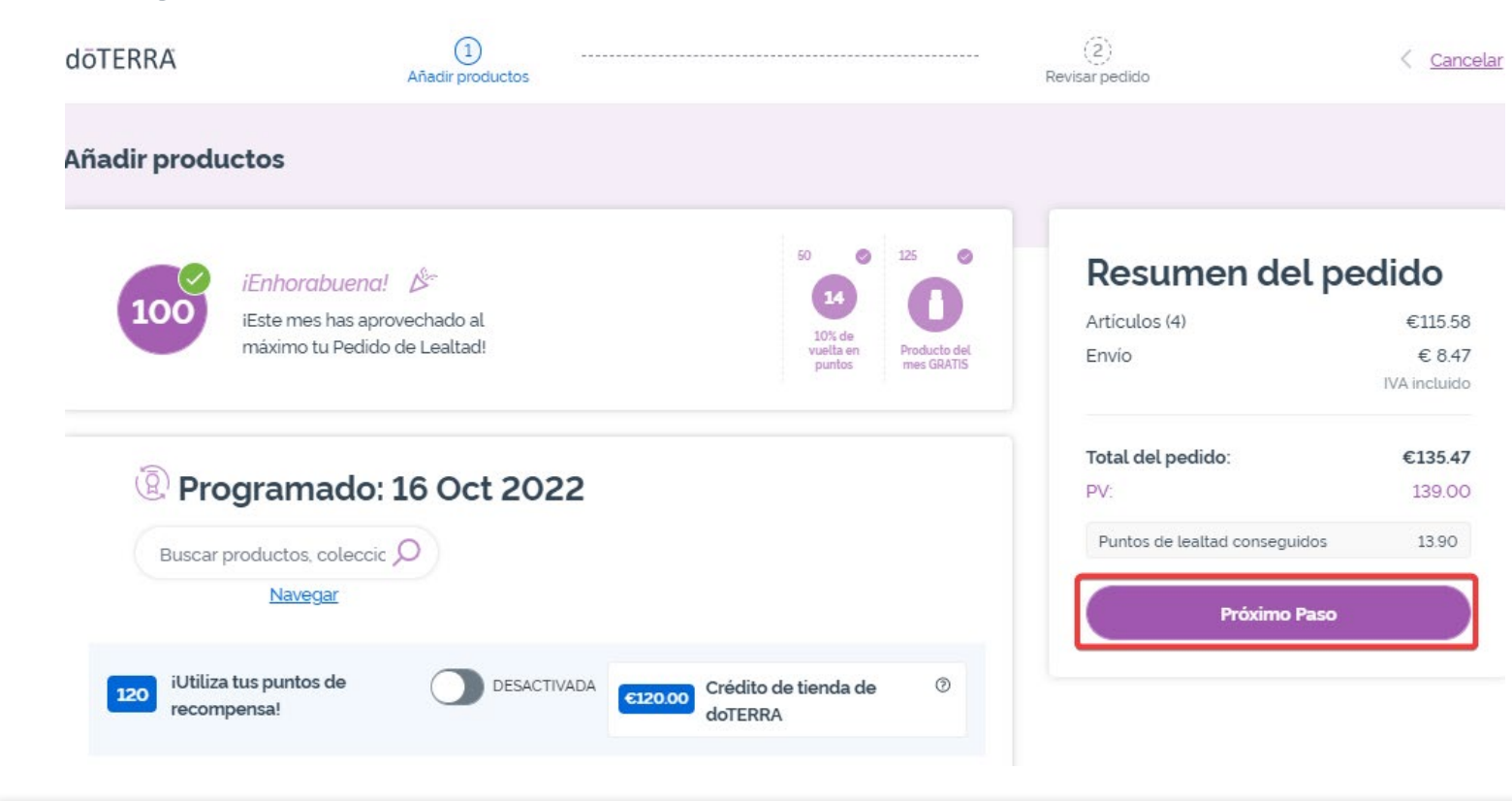

### Resumen del pedido

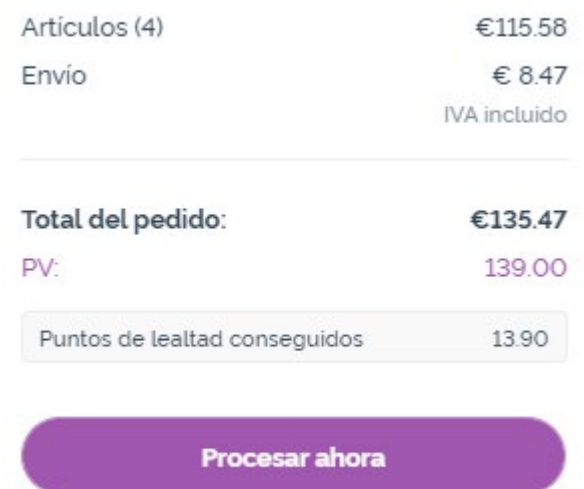

#### Procesado el 16 Oct 2022

Añade a tu carrito los productos que quieras añadir a tu pedido de lealtad mensual (LRP).

Se puede hacer de dos maneras.

- 1. Usa la **función de búsqueda**
- **2. Busca** por categoría del producto

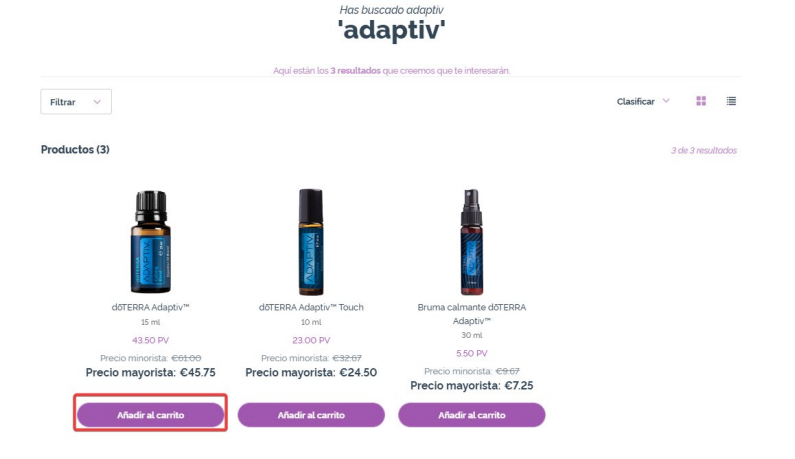

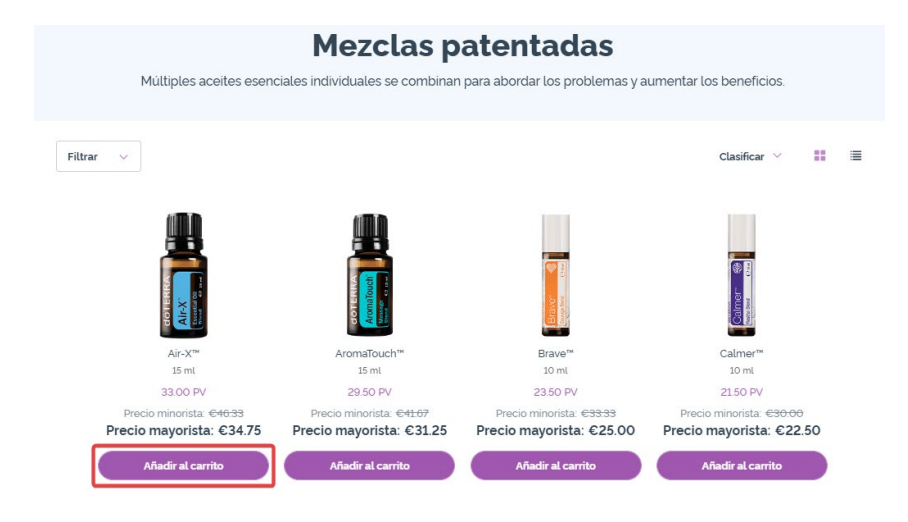

Cuando hayas añadido al carrito todos los productos que quieras, pasa el ratón por encima del icono de la parte superior derecha de la página y haz clic en «Ver tu carrito» para ir al carrito.

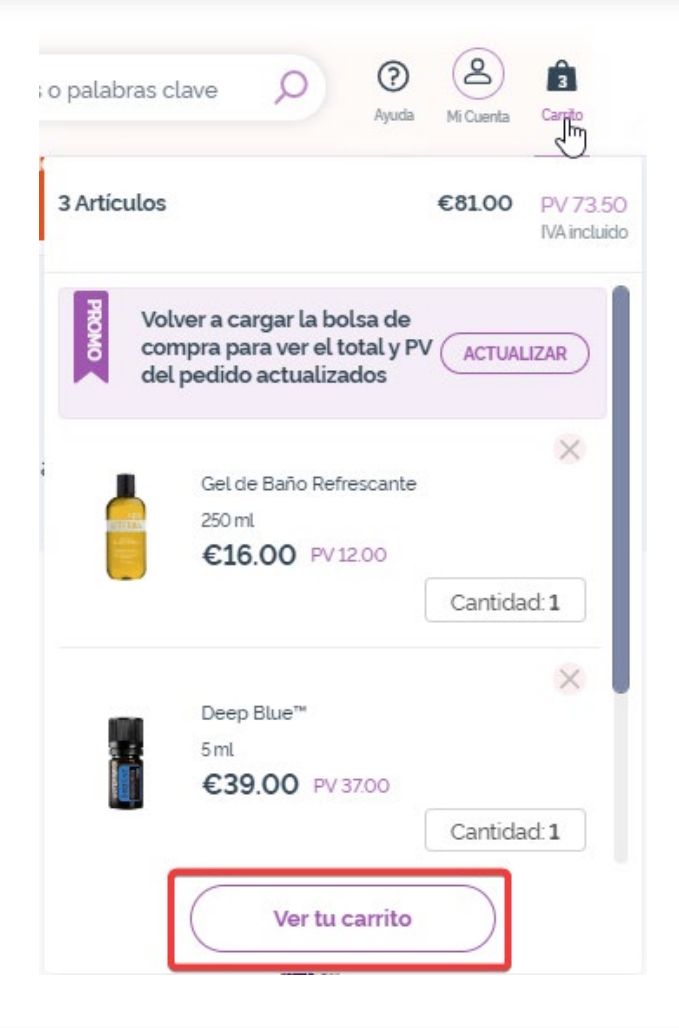

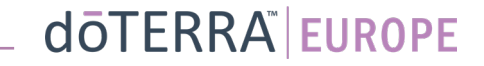

Cuando estés en el carrito, haz clic en el botón morado «Añadir» de la sección «Mi Lealtad».

#### Resumen del pedido

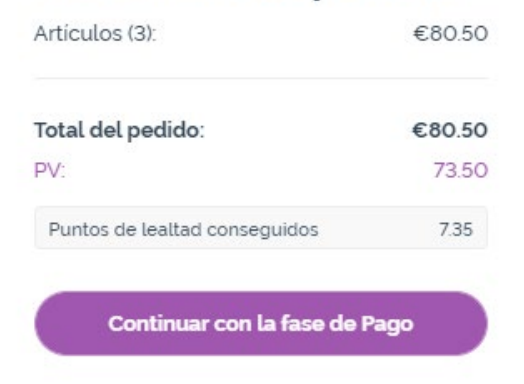

#### (<sup>2</sup>) Mi Lealtad

Ya tienes un pedido de lealtad mensual. Elige entre añadir más artículos o sustituir los artículos de tu pedido de lealtad por los de tu carrito. Más información sobre el programa de recompensas por lealtad

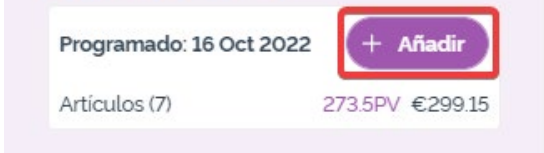

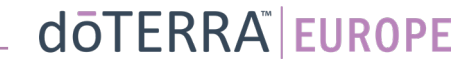

En la ventana emergente, elige entre «Añadir» o «Sustituir».

- **Añadir:** Añadirá los productos del carrito a tu pedido de lealtad mensual (LRP) actual
- **Sustituir:** Se sustituirán todos los productos que tengas en tu pedido de lealtad mensual (LRP) por los del carrito.

#### ¿Quieres hacer algún cambio en tu pedido de lealtad mensual?

Selecciona si quieres añadir los artículos de tu carrito a tu pedido de lealtad mensual o sustituir los artículos existentes en tu pedido de lealtad mensual por los artículos de tu carrito.

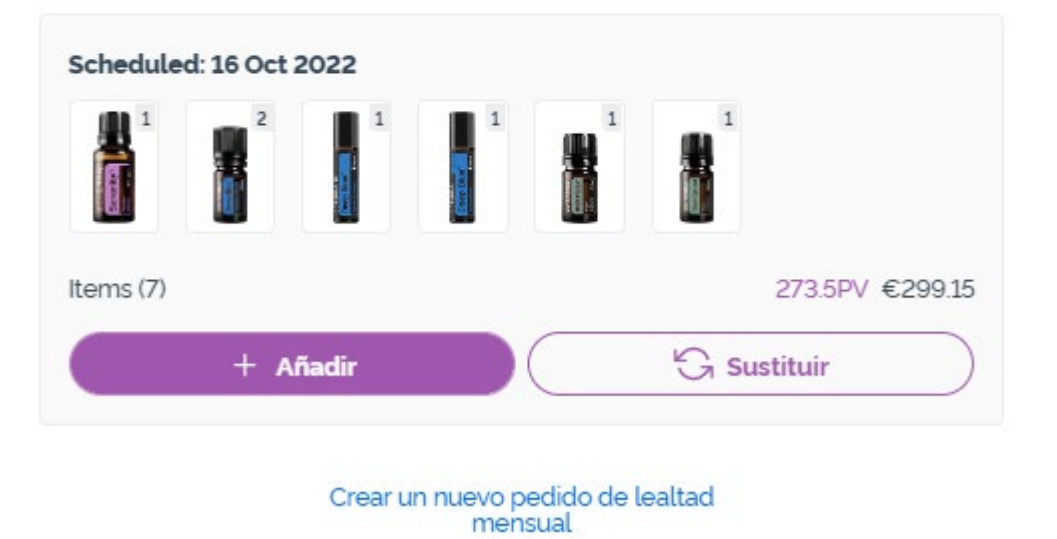

 $\times$ 

#### Asegúrate de guardar los cambios.

Cuando termines de añadir productos a tu pedido de lealtad mensual (LRP), ve a «Próximo paso» y escoge entre «Procesar ahora» o guardar los cambios si eliges procesarlo en la fecha programada.

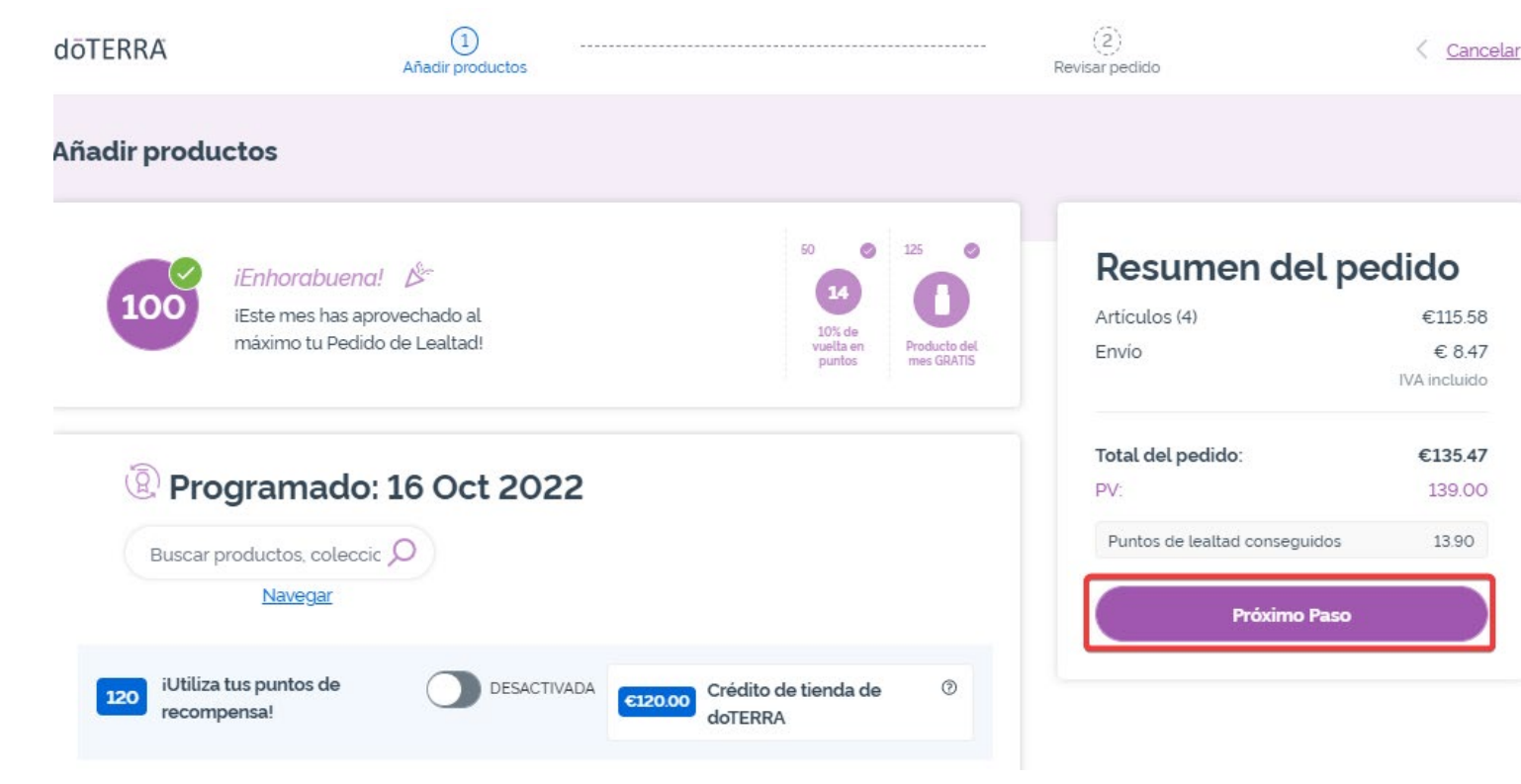

### Resumen del pedido

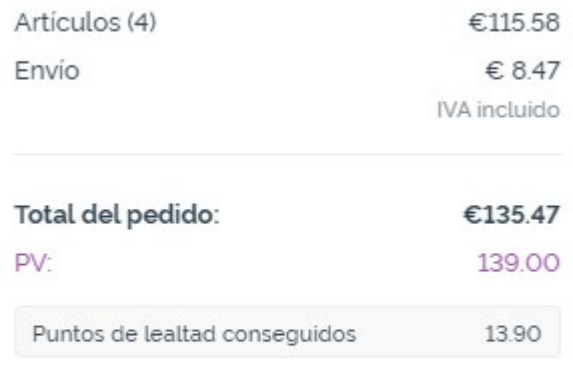

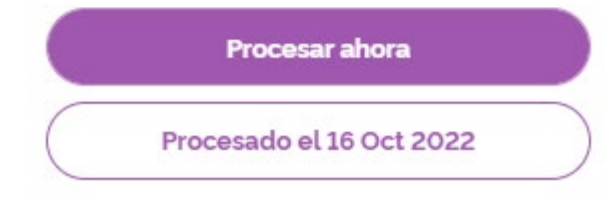